## ご自宅のパソコンで e ライブラリにログインする方法

e ライブラリはオンラインで学習できるツールです。学校のタブレットでも使用できますが、ご自宅 のパソコンでもログインをすれば使用することができます。

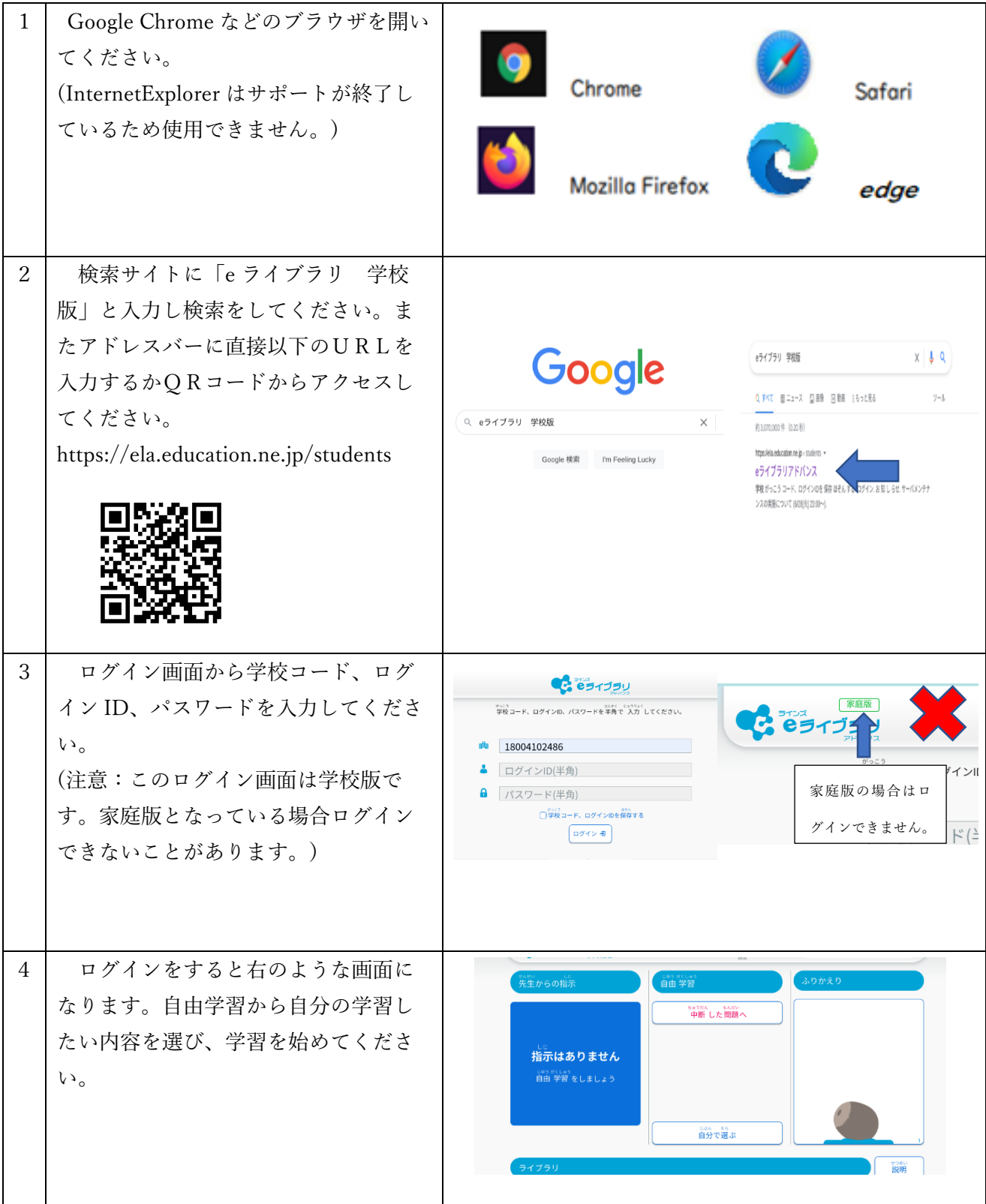

学校のタブレットからアクセスする場合は、Chrome を開くと右上に共通ブックマークがあるので e ライブラリを選択し3のログイン画面に入ってください。